# EBEE Ladestation

# **Connected**

**Tutorial**

**myGEKKO & EBEE Ladestation**

Version 1.0

31.01.2019

Softwareversion: ab V4795

Art. Nr. MRK.TUT.SYS.2802

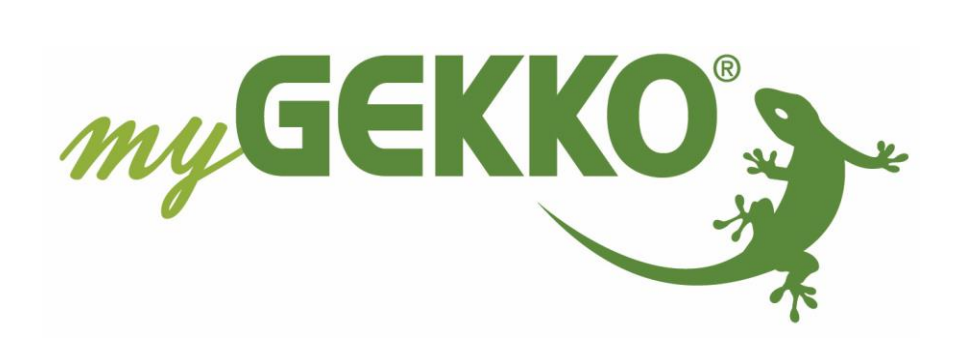

# <span id="page-1-0"></span>**Änderungen**

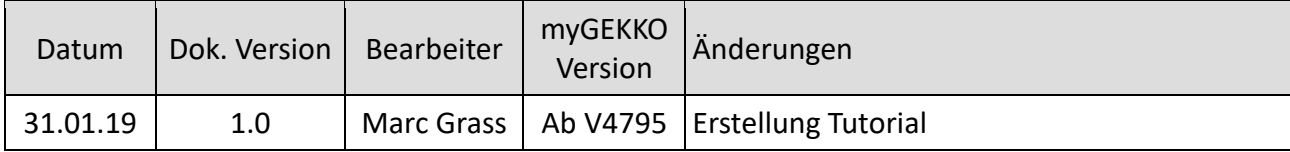

# Inhaltsverzeichnis

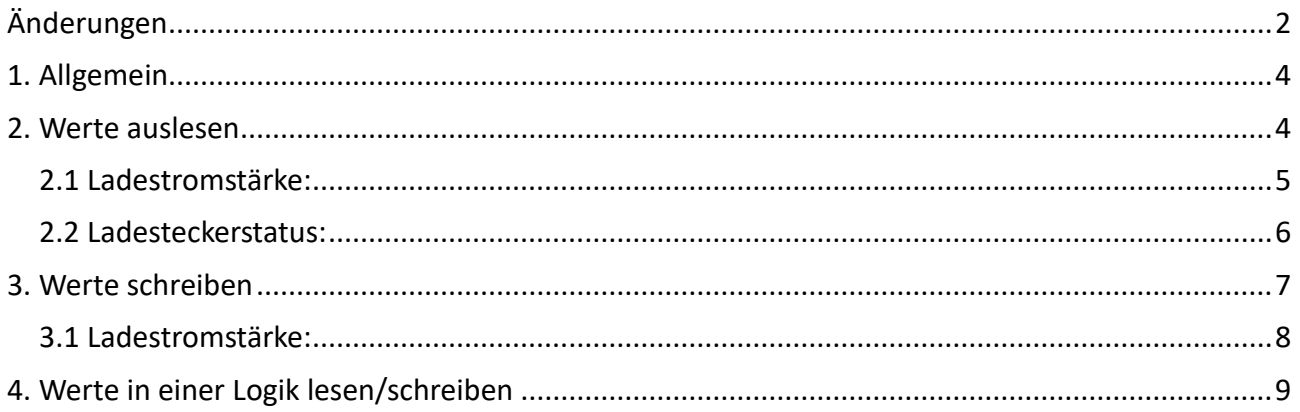

#### <span id="page-3-0"></span>1. Allgemein

IP-Adresse ist auf DHCP gestellt Zusatz-IP-Adresse statisch: 192.168.124.123 MAC: 3C:49:37:17:11:B5

#### <span id="page-3-1"></span>2. Werte auslesen

Werte können aus der Ladestation ohne Benutzer und Passwort ausgelesen werden.

Folgende Parameter mit Ausgabewert sind für die Steuerung der EBEE Ladestation über myGEKKO relevant:

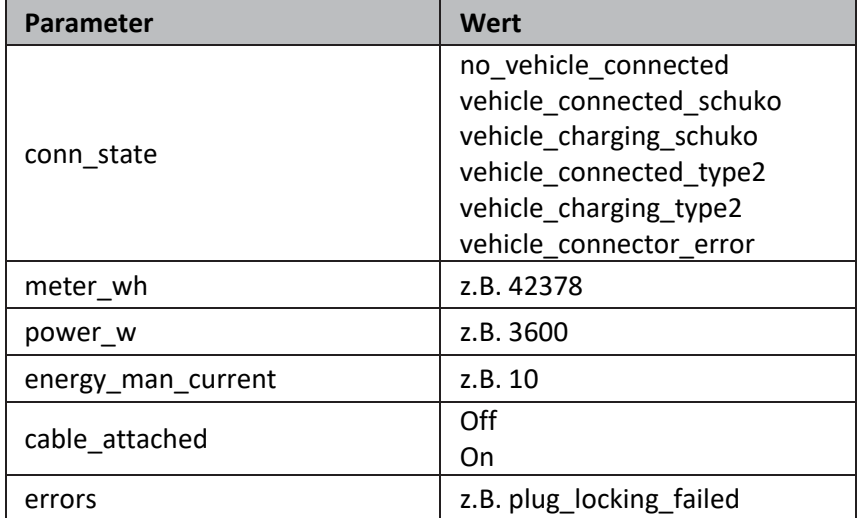

Dazu muss folgender Befehl abgefragt werden:

#### **http://IP-Adresse/rest/Parameter**

#### <span id="page-4-0"></span>*2.1 Ladestromstärke:*

#### **Request ON:**

[http://192.168.2.56/rest/energy\\_man\\_current](http://192.168.2.56/rest/energy_man_current)

#### **Request OFF/Parameter:**

Wenn diese Feld leer ist, nimmt myGEKKO an, dass die Antwort bereits eine Zahl ist und wandelt diese entsprechend um und kann in einem AI genutzt werden.

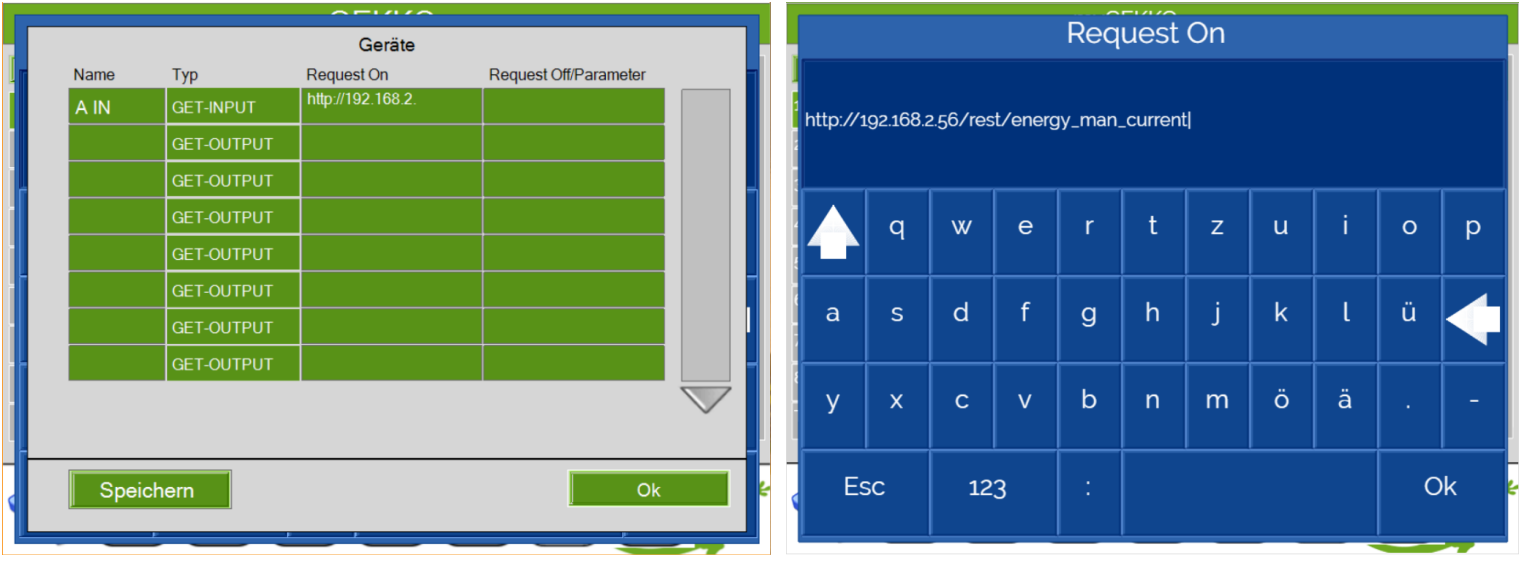

In einer Logik kann der Wert als Analoger Eingang ausgelesen werden.

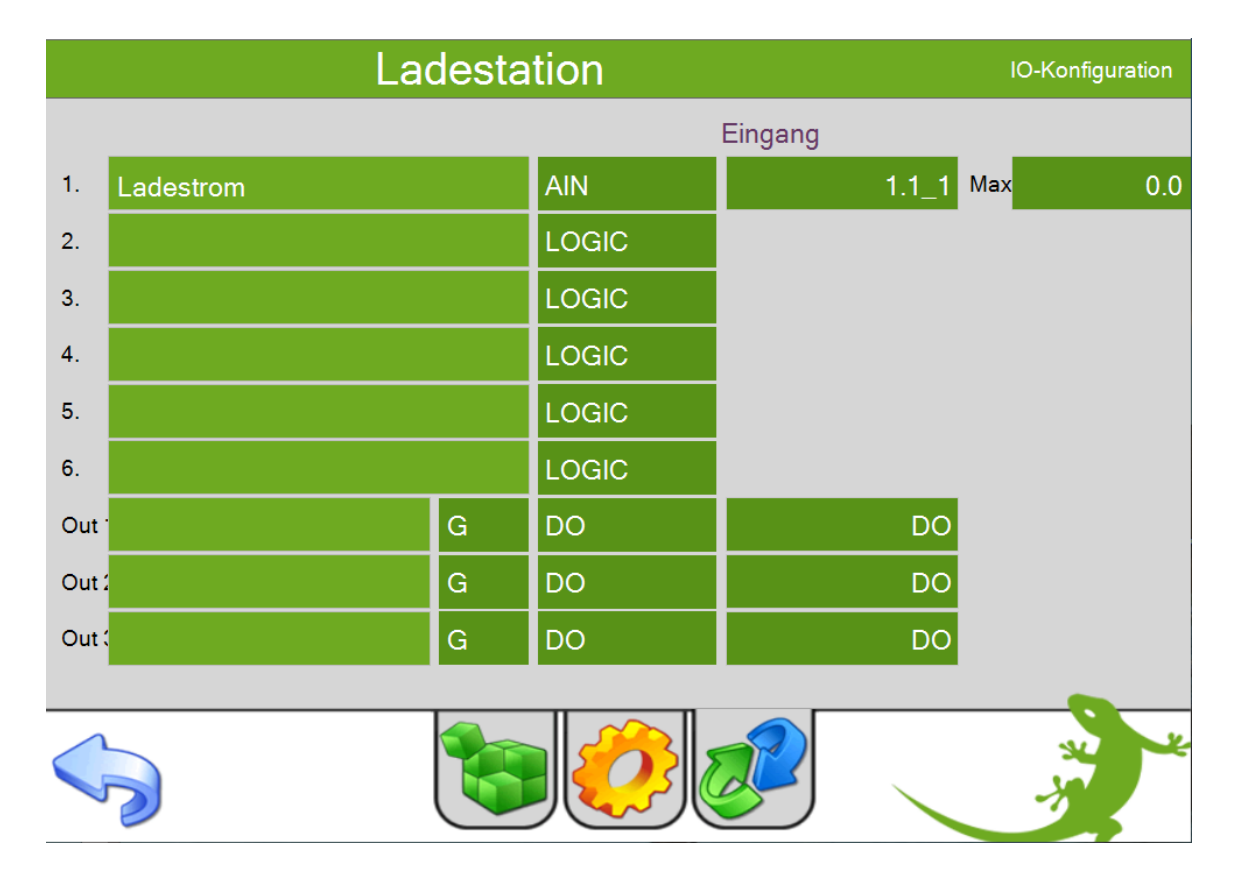

#### <span id="page-5-0"></span>myGEKKO & EBEE Ladestation and the control of the Version 1.0

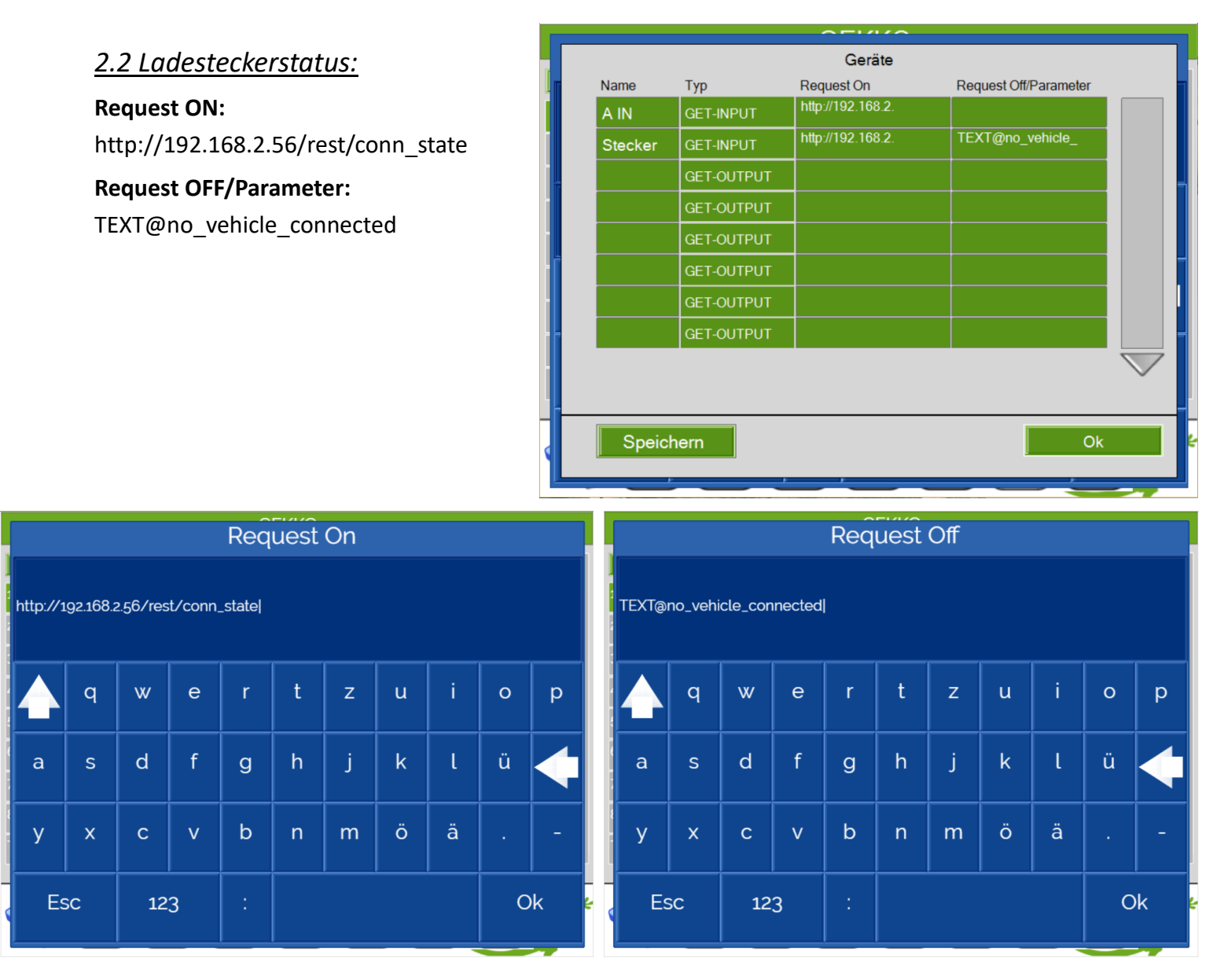

myGEKKO wertet aus ob die Antwort aus dem Text "no\_vehicle\_connected" besteht und setzt dementsprechend den Wert auf 1 bzw. auf 0.

In einer Logik kann der Wert als Digitaler Eingang abgerufen werden.

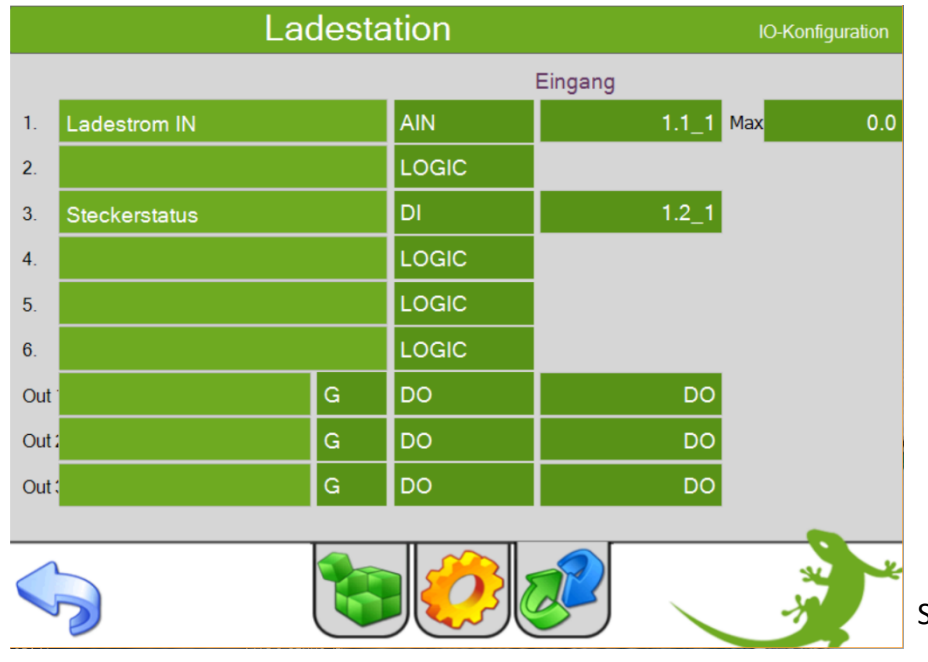

#### <span id="page-6-0"></span>3. Werte schreiben

Die Werte der Ladestation können mit einem POST-Output Befehl geschrieben werden.

Folgende Parameter können geschrieben werden:

#### **Für einen einzelnen Ladepunkt:**

OperatorCurrentLimit\_vehicleif=@VALUE@&SUBMITTYPE=0d

#### **Für eine Gruppe von Ladepunkten:**

DlmOperatorLimitPhase1\_dlm DlmOperatorLimitPhase2\_dlm DlmOperatorLimitPhase3\_dlm

#### <span id="page-7-0"></span>*3.1 Ladestromstärke:*

#### **Request ON =URL:**

http://operator:yellow\_zone@192.168.2.56/operator/operator

#### **Request OFF/Parameter:**

OperatorCurrentLimit\_vehicleif=@VALUE@&SUBMITTYPE=0d

Stellt die zu übermittelnden Daten dar.

Diese werden fest eingestellt mit Header content-type:

application/x-www-form-urlencoded übermittelt

@VALUE@ wird mit dem übergebenem Wert aus AO oder DO als Ganzzahl ersetzt.

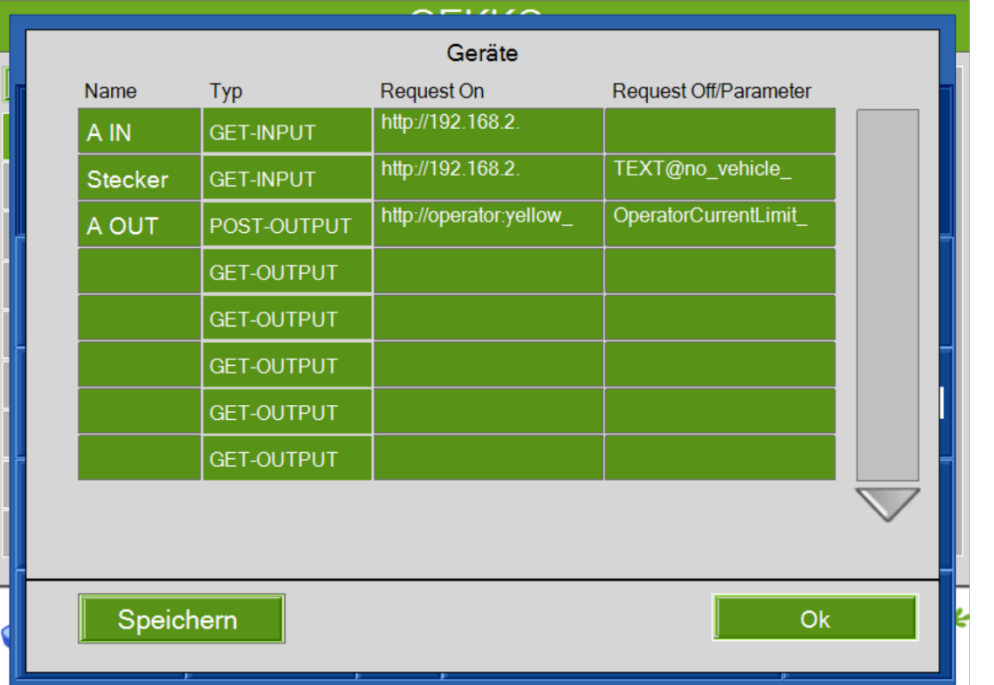

## **Request On**

http://operator:yellow\_zone@192.168.2.56/operator/operator|

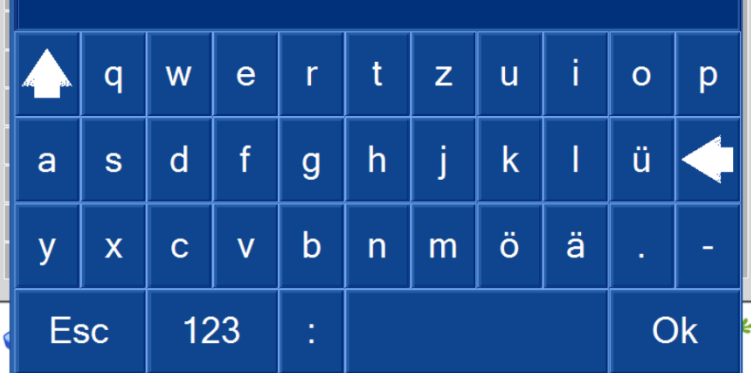

# **Request Off**

OperatorCurrentLimit\_vehicleif=@VALUE@&SUBMITTYPE=0d|

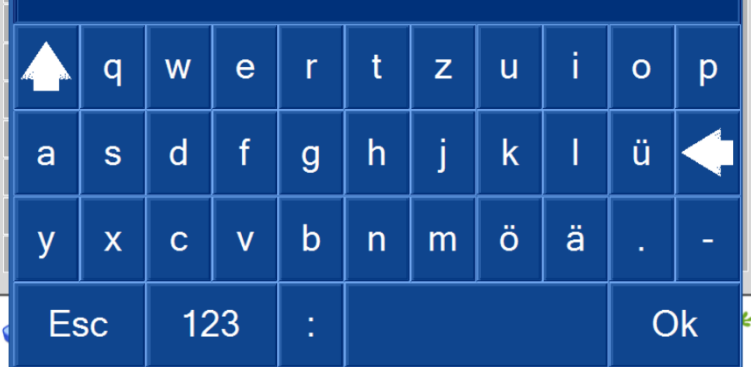

### <span id="page-8-0"></span>4. Werte in einer Logik lesen/schreiben

Der Befehl für die Werte, die geschrieben werden sollen müssen als AO konfiguriert werden. Hier in unserer Logik werden die Werte aus dem Gatter C geschrieben

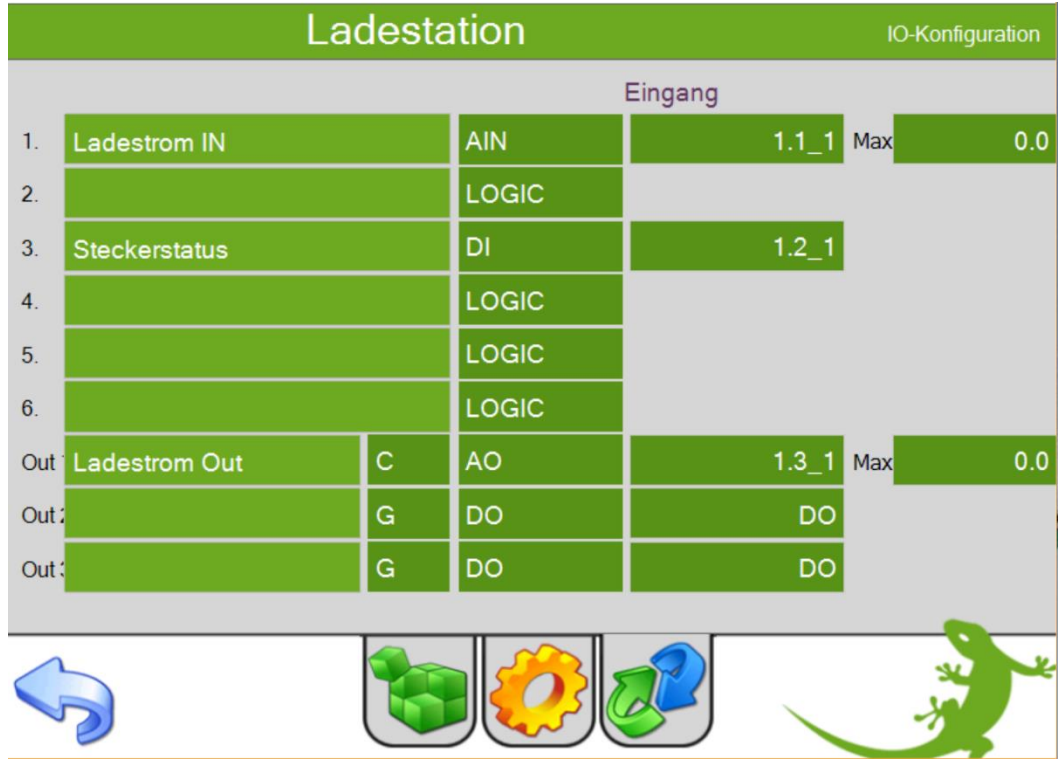

- 1. Der aktuell verfügbare Ladestrom wird ausgelesen (12 A)
- 2. Der aktuelle Steckerstatus wird ausgelesen (Kein Fahrzeug verbunden)
- 3. Hier wird vorgegeben welcher Ladestrom geschrieben werden soll (12 A), bei Wertänderung wird der Wert geschrieben

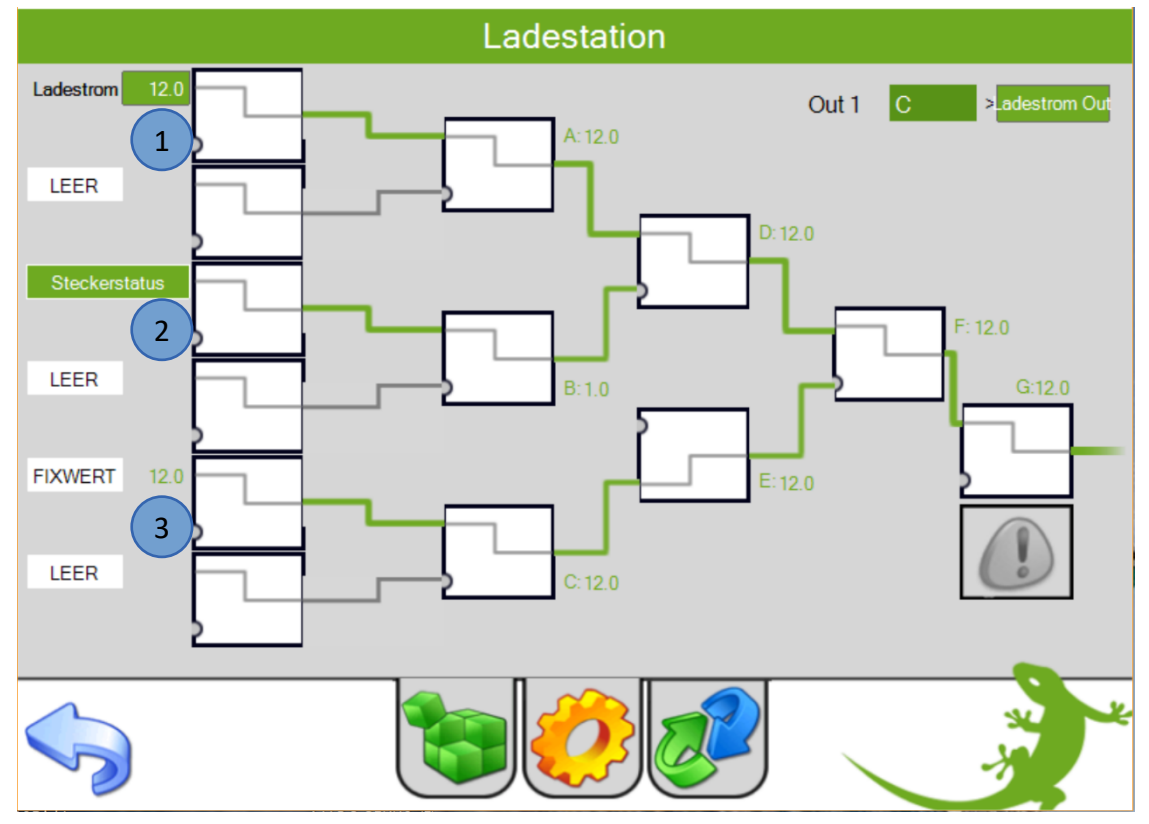

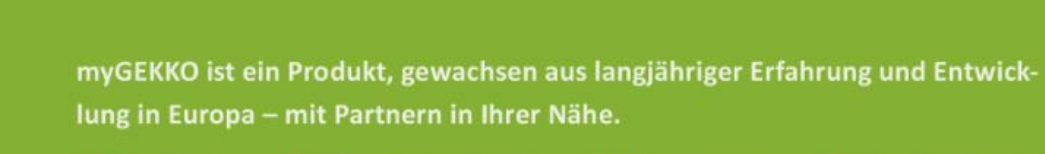

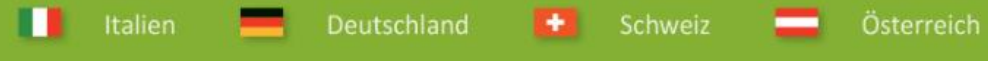

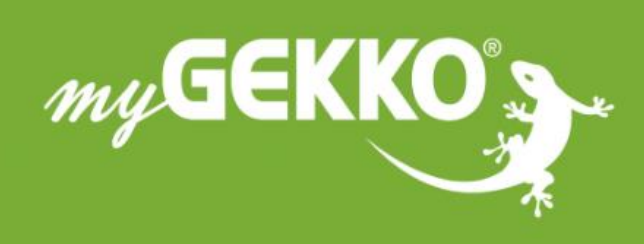

# www.my-gekko.com

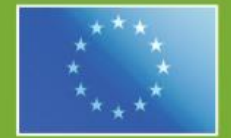

#### A first class product of Europe!

The result of a close collaboration between Italy, Switzerland and Germany